## Méthode N°1 : (via le QRcode)

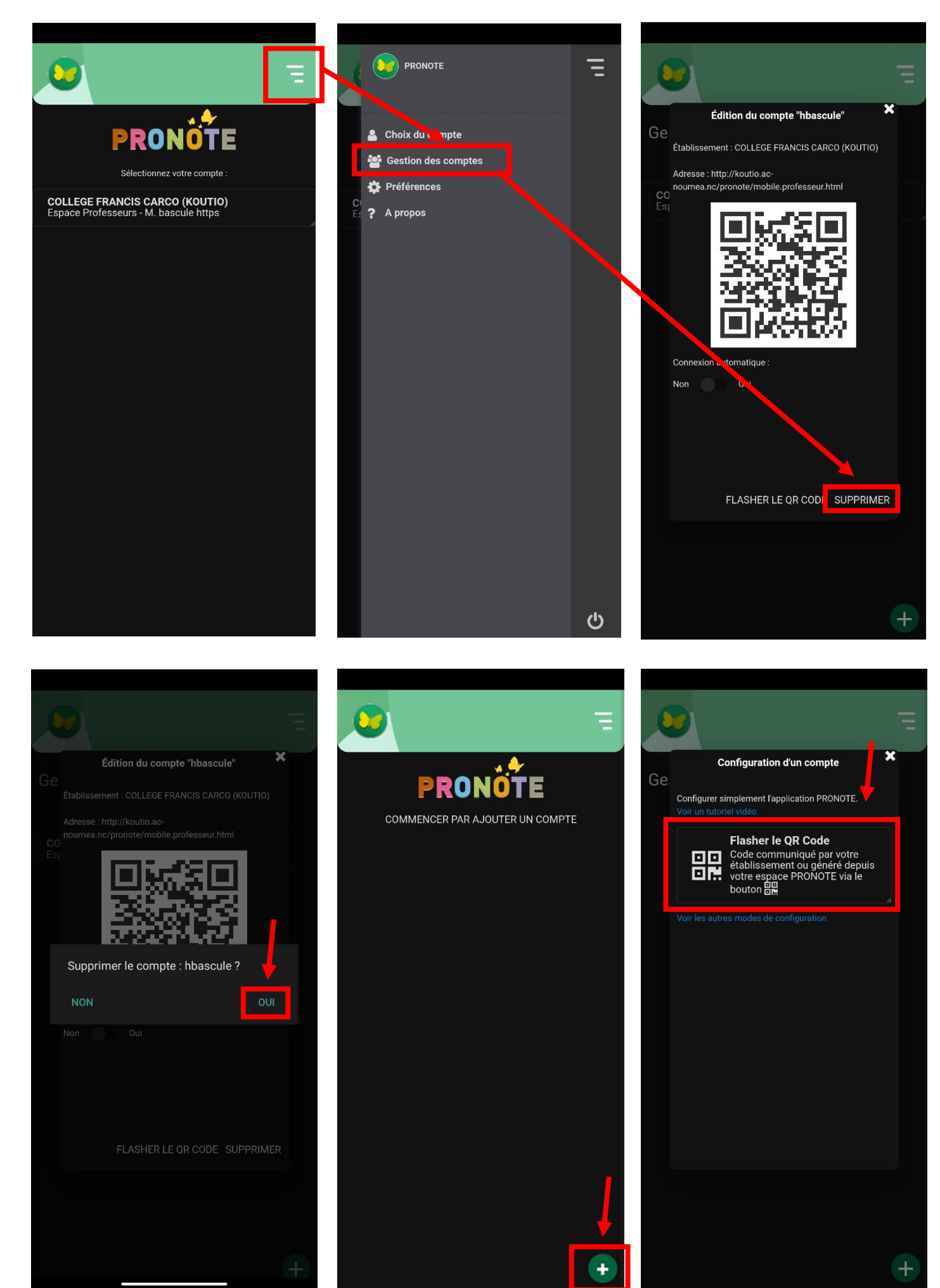

## Connexion sur le Pronote depuis un ordinateur :

Lien :<https://baudoux.ac-noumea.nc/pronote>

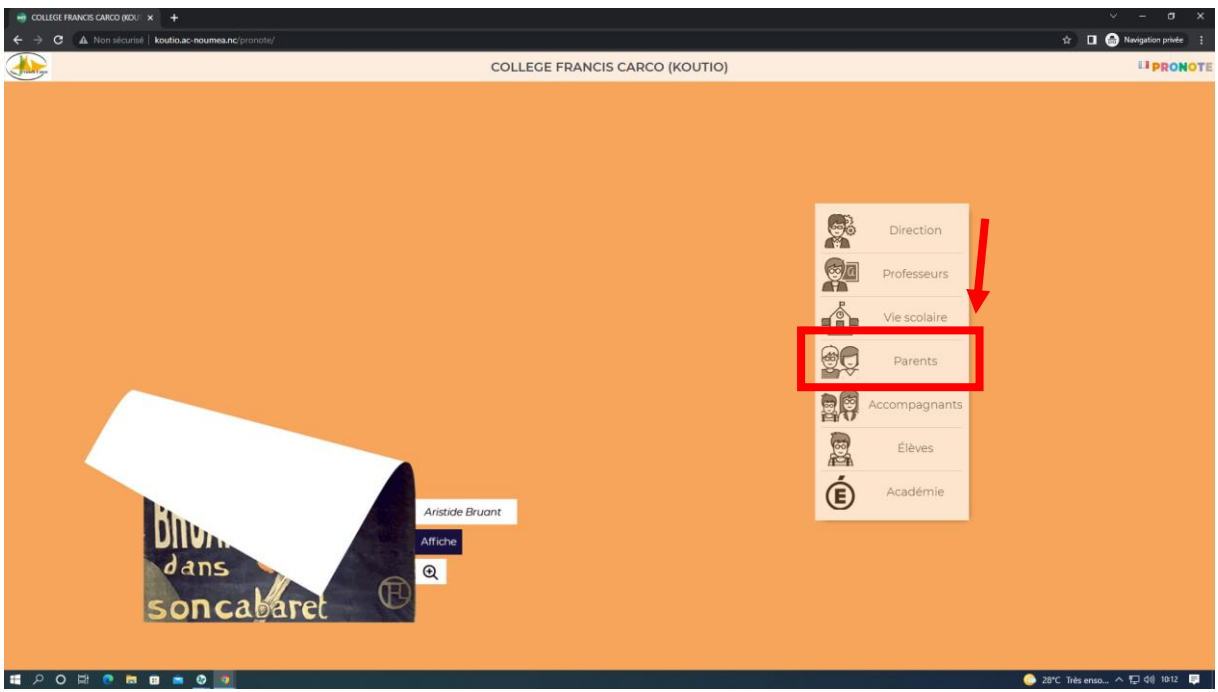

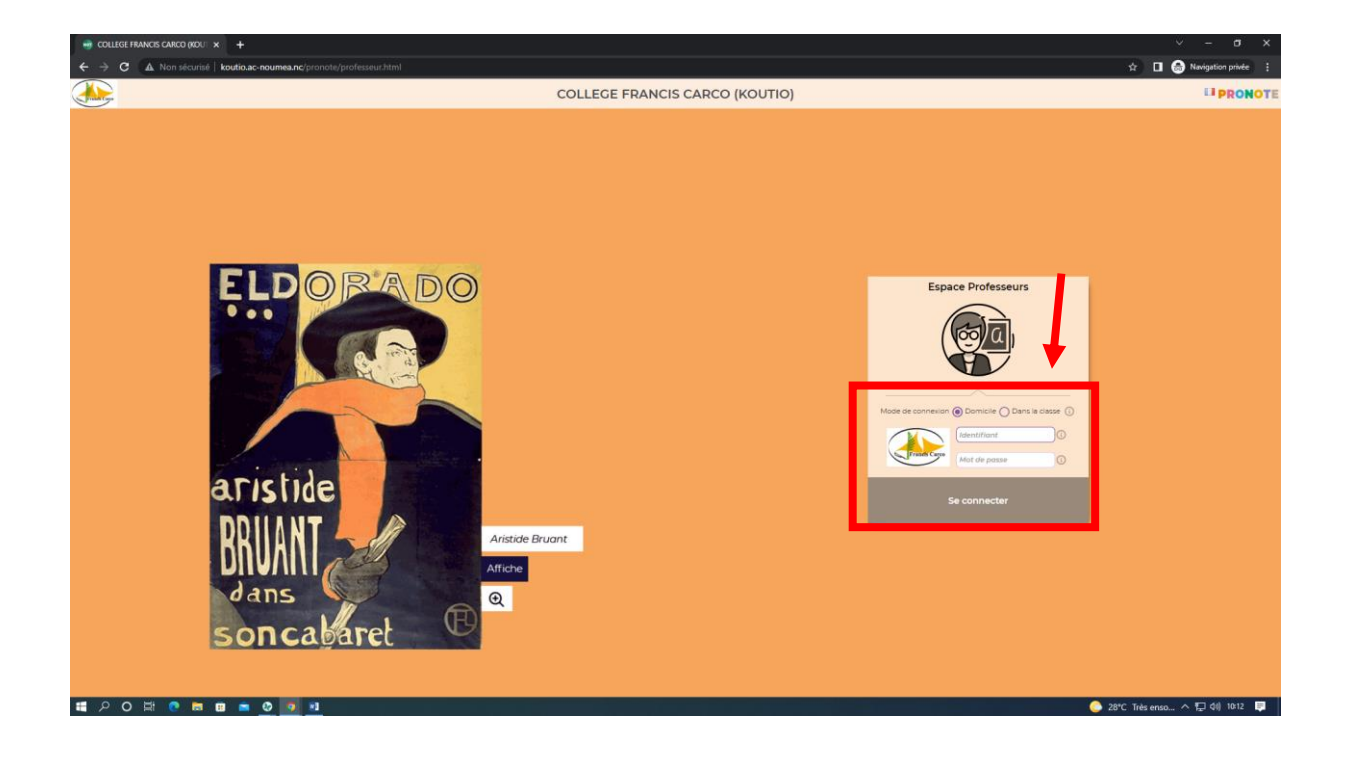

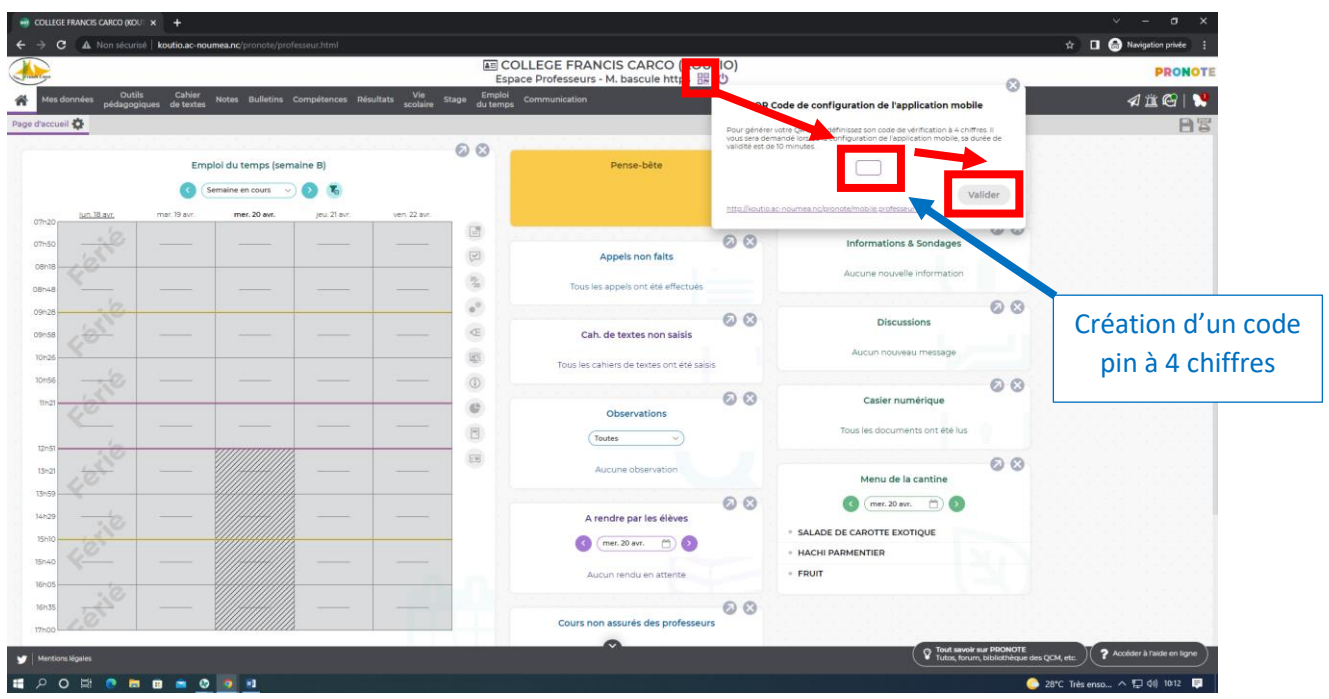

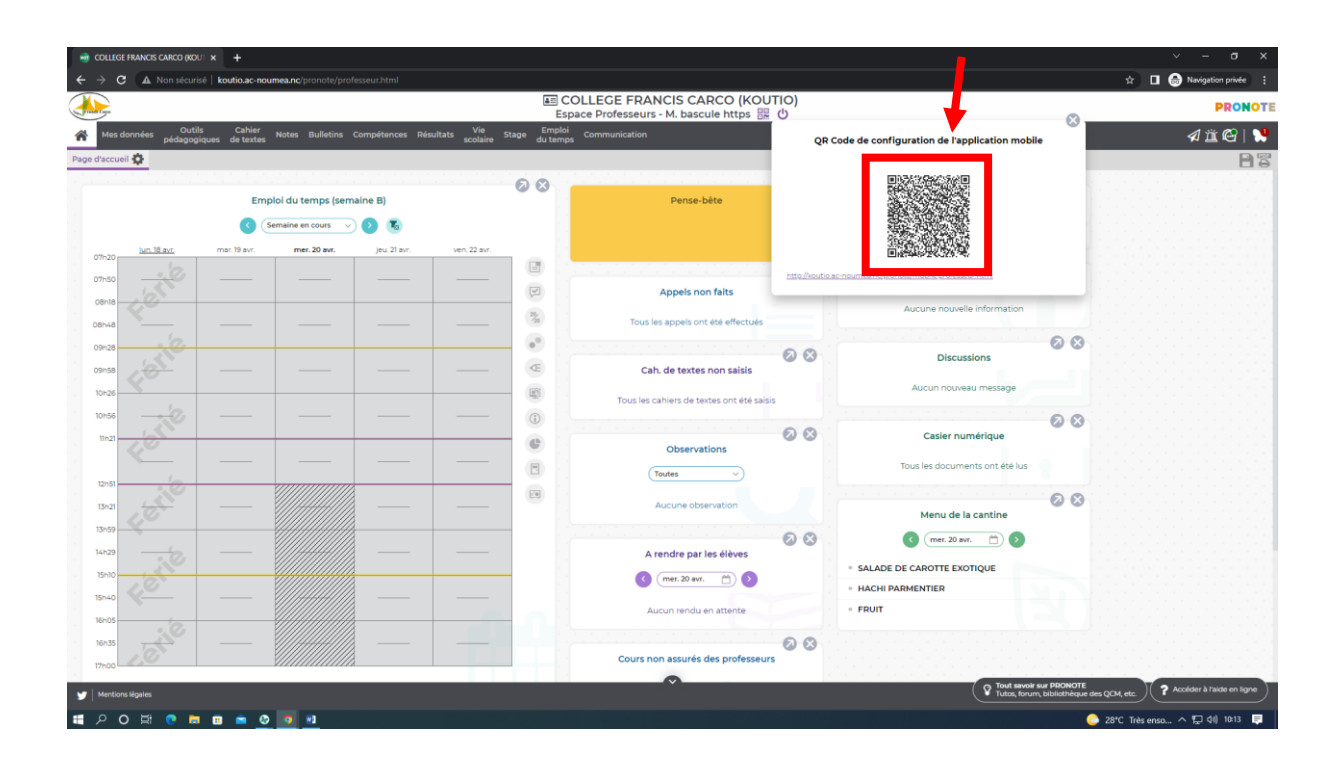

## Retour sur votre téléphone :

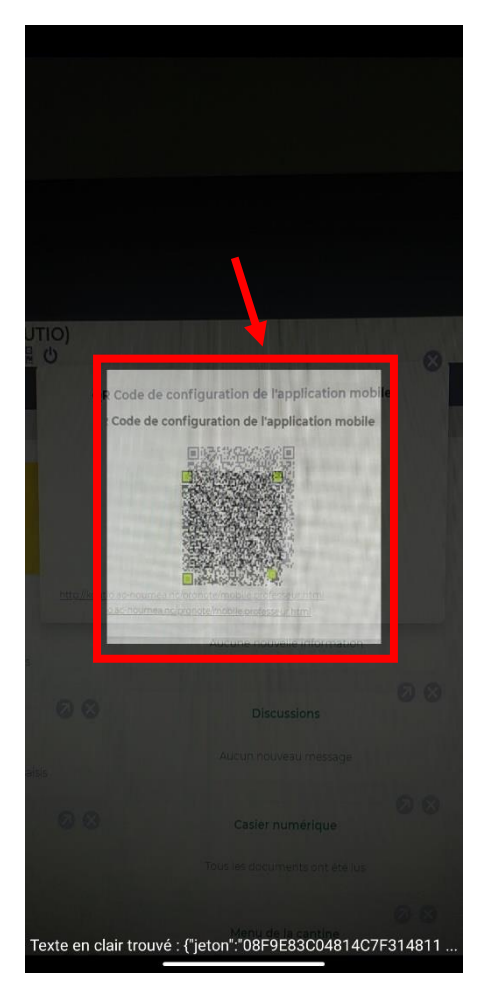

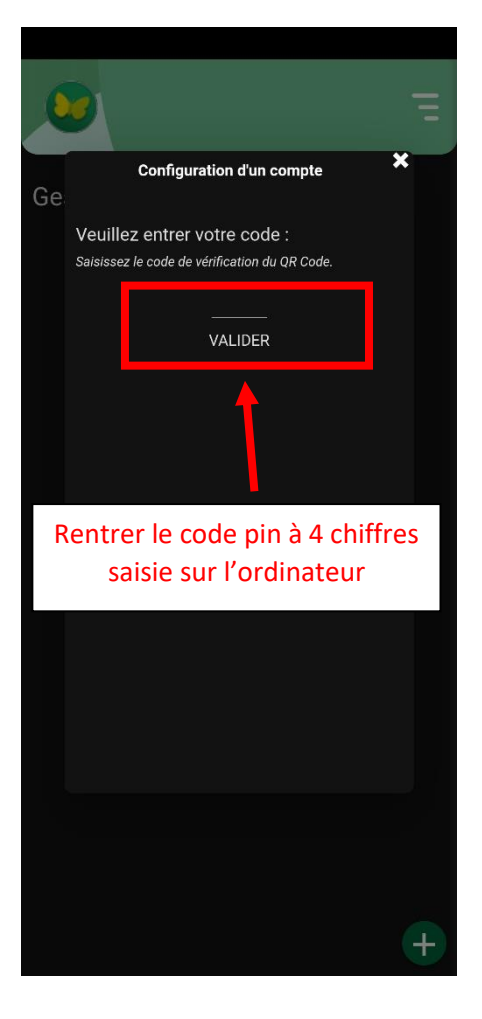

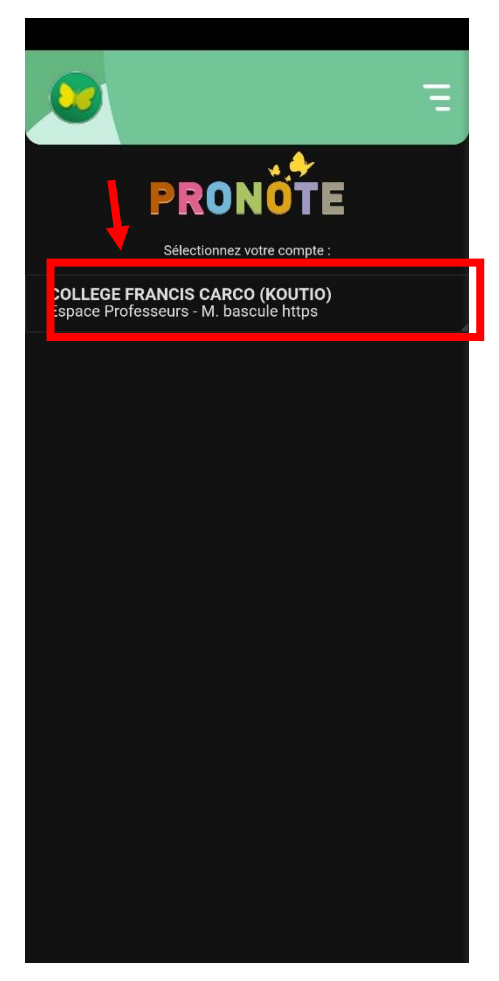

## Méthode N°2 : (via le saisie de manuel)

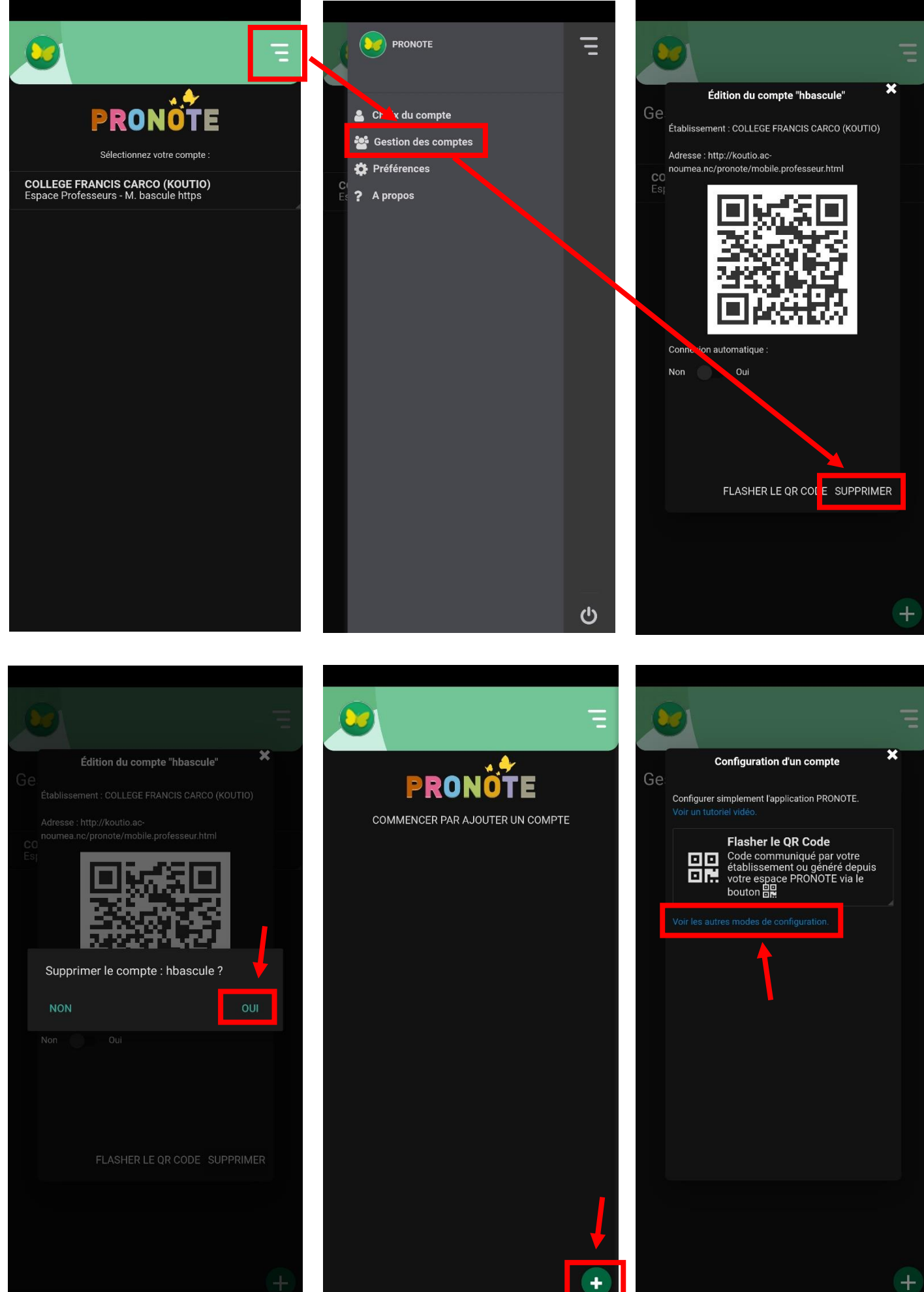

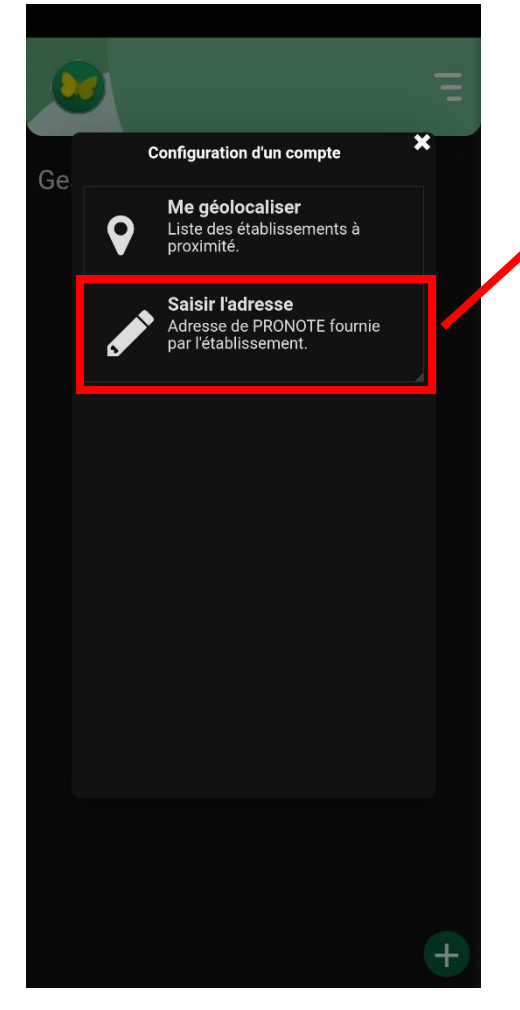

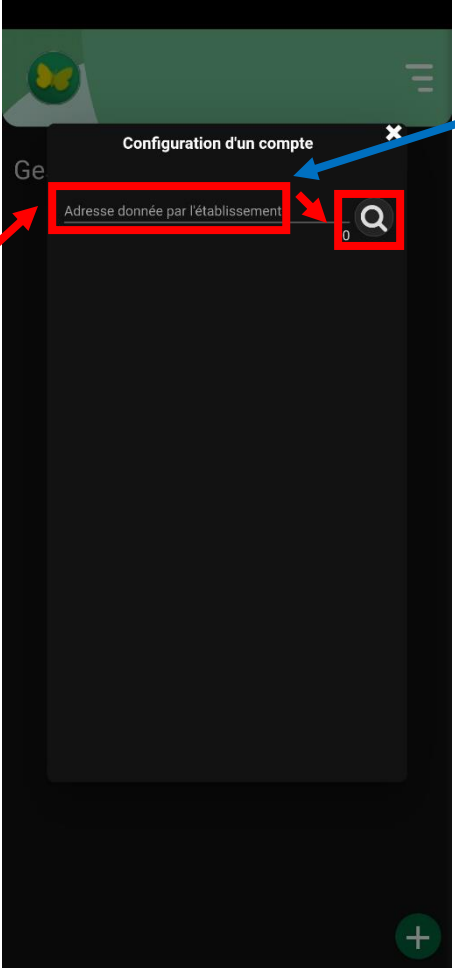

https://baudoux.ac-noumea.nc/pronote

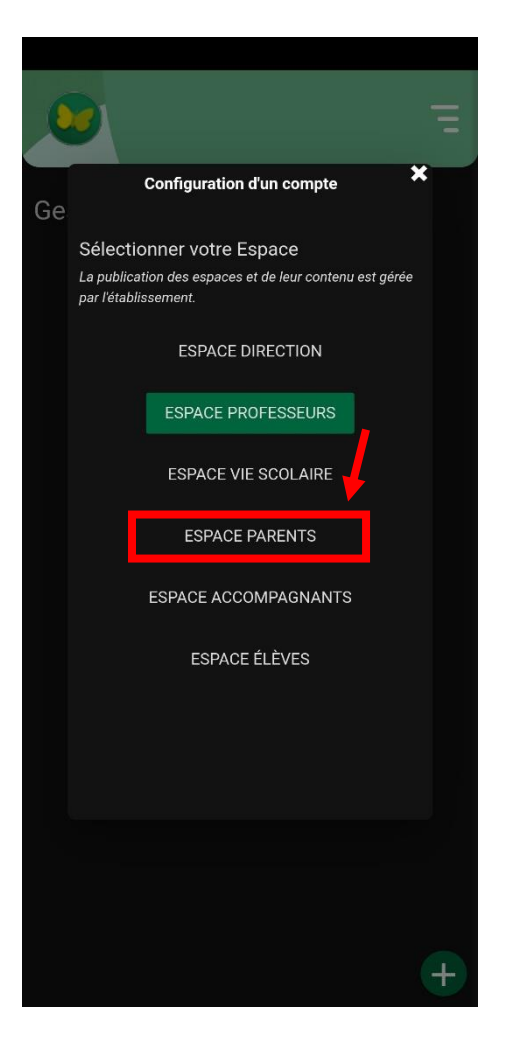

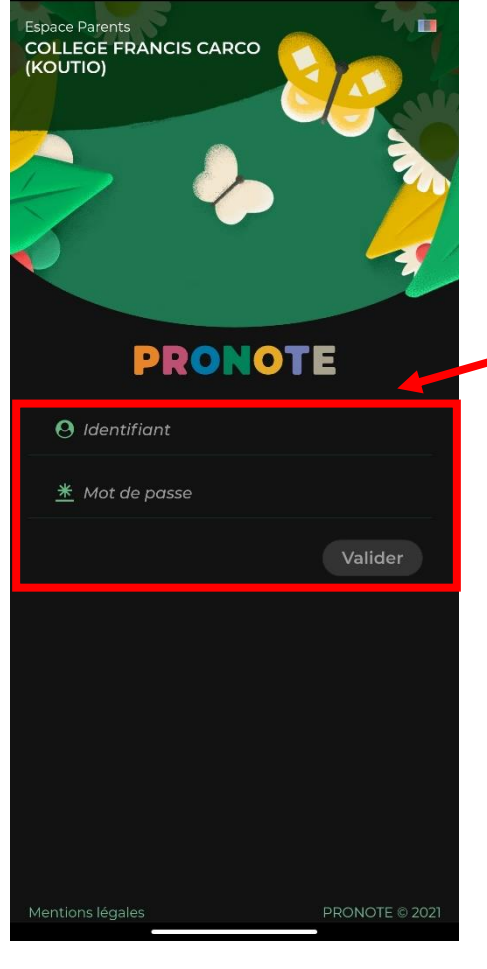

Identifiez-vous et validez pour connecter votre compte